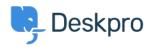

<u>지식 베이스</u> > <u>Using Deskpro</u> > <u>Admin</u> > <u>Configuration</u> > <u>How do I set up an Outlook account as a ticket account</u> <u>for Cloud?</u>

## How do I set up an Outlook account as a ticket account for Cloud?

Ben Henley - 2023-08-18 - <u>댓글 (0)</u> - <u>Configuration</u>

To use an Outlook.com email address to receive tickets, you will need to set up mail forwarding to your Deskpro Cloud helpdesk.

To do this:

- 1. Within Outlook.com, click the gear icon at top right, then click  $\ensuremath{\textbf{Options}}$  .
- 2. Click Email forwarding.
- 3. Select Forward your mail to another email account.
- 4. Enter the relevant @yourcompany.deskpro.com address.

5. Click Save.

- 태그
- <u>email</u>
- <u>forwarding</u>
- <u>outlook.com</u>